# Intel-Powered Convertible Classmate PC

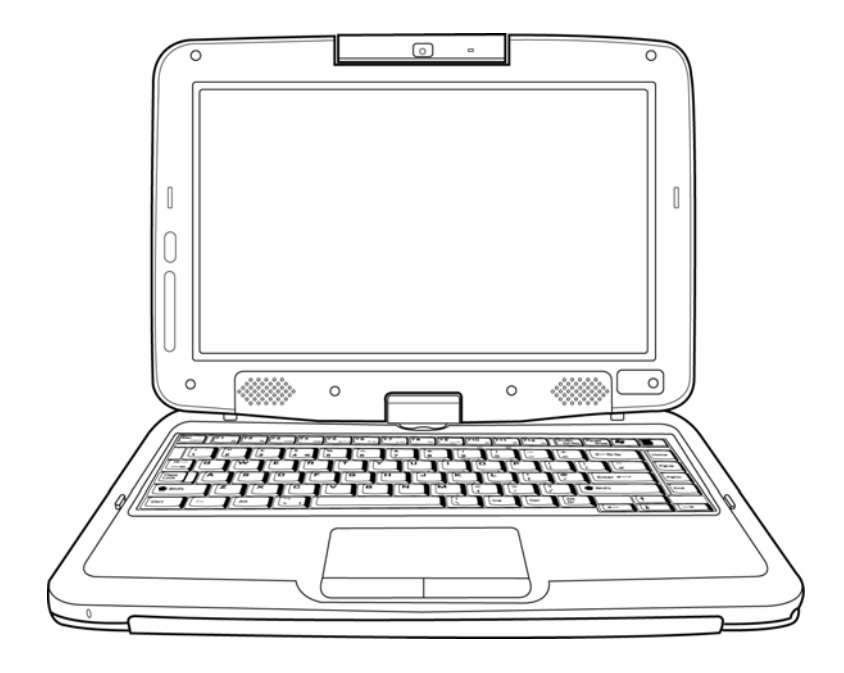

# User's Manual

#### © Copyright 2008

All Rights Reserved.

The information in this document is subject to change without prior notice in order to improve reliability, design and function and does not represent a commitment on the part of the manufacturer.

In no event will the manufacturer be liable for direct, indirect, special, incidental, or consequential damages arising out of the use or inability to use the product or documentation, even if advised of the possibility of such damages.

This document contains proprietary information protected by copyright. All rights are reserved. No part of this manual may be reproduced by any mechanical, electronic, or other means in any form without prior written permission of the manufacturer.

#### **Limitation of Liability**

While reasonable efforts have been made to ensure the accuracy of this manual, the manufacturer and distributor assume no liability resulting from errors or omissions in this manual, or from the use of the information contained herein.

## **Contents**

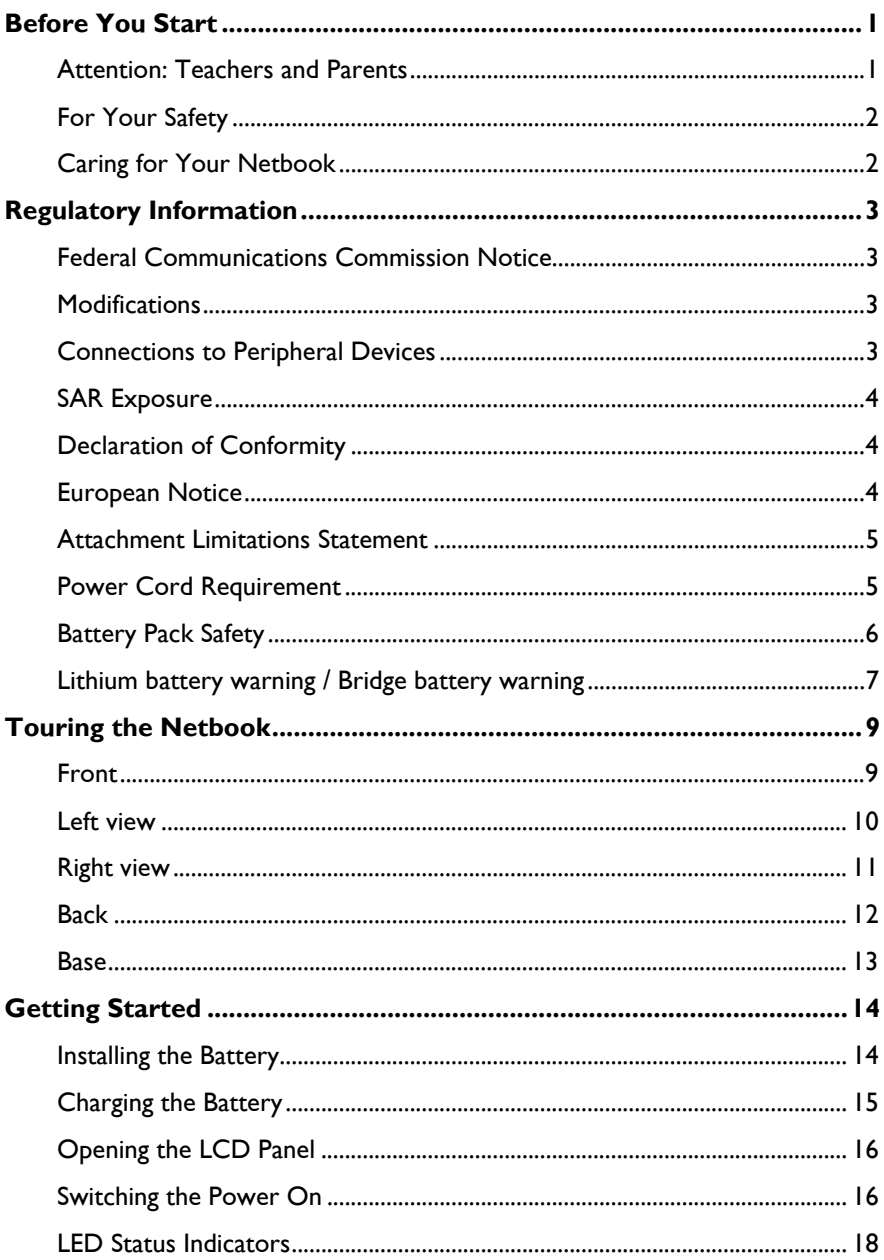

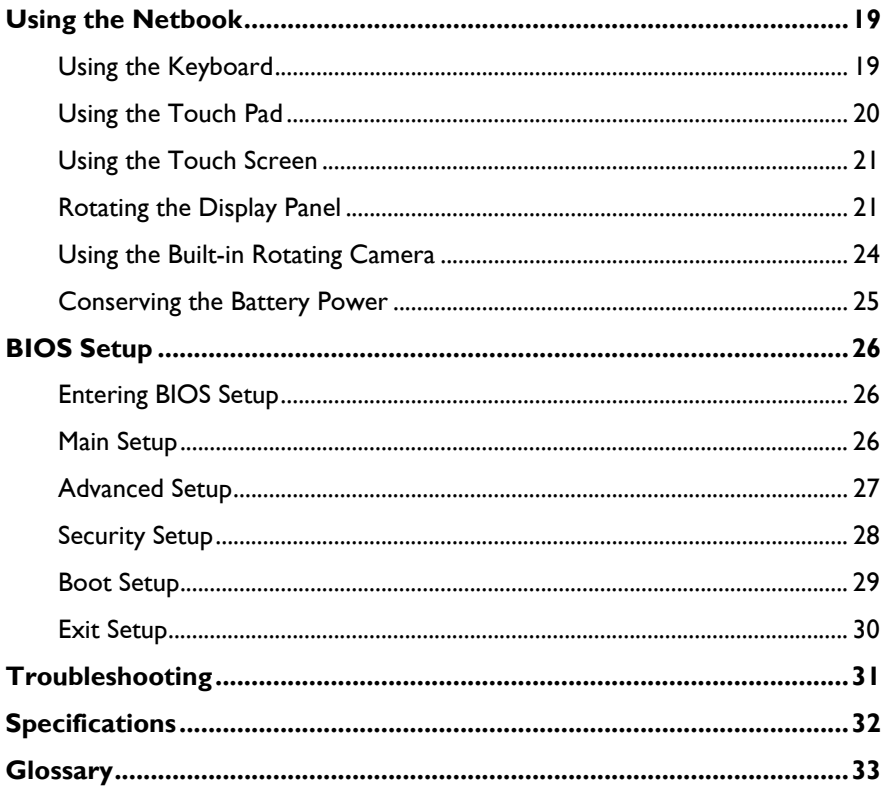

## <span id="page-4-0"></span>**Before You Start**

#### **Attention: Teachers and Parents**

This product is an educational tool designed for school age children, ages 6 and up. Make sure that students understand this product is an educational tool and not a toy.

Students under age 10 must be supervised by an adult when using this netbook. Explain to students the safe and proper handling of the netbook, power supply, battery pack, and power cord.

Before students take the netbook home, instruct students to keep power cords, small accessories, and loose parts away from younger children at all times. Emphasize to students that any damage to the netbook or loose parts should be reported immediately to a teacher or parent.

It is recommended that students do not use the netbook for more than 30 minutes without taking a break. A break should be at least five minutes long.

To ensure the netbook is in good working condition, periodically inspect the netbook, power supply and power cord for damage, and replace if necessary.

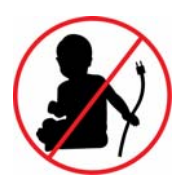

**Keep the power cord away from younger children.** 

### <span id="page-5-0"></span>**For Your Safety**

Before using in the classroom or home environment, make sure that students understand the following precautions:

- Do not drop, crush, or step on the netbook.
- Do not place objects or apply heavy pressure on the netbook.
- Do not place on uneven or unstable work surfaces.
- Do not block the openings provided for ventilation, as overheating may occur.
- Do not use or store the netbook in extreme weather conditions.
- Do not expose to sudden changes in temperature or humidity: keep the netbook away from heating and A/C vents.
- Do not expose to magnetic fields.
- Do not expose to direct sunlight.
- Do not place near fire or other sources of heat.
- Do not expose to rain or moisture.
- Do not leave the netbook turned on or plugged in when enclosed in a nonventilated container, such as a backpack, as overheating may occur.

#### **Caring for Your Netbook**

- Do not spray water or any other cleaning fluids directly on the display.
- Do not clean the netbook when it is plugged into a wall socket.
- Make sure the netbook is turned off before cleaning, and clean with a slightly damp cloth.
- When you are not using the netbook, keep the LCD panel closed to protect the screen from dust.
- Make sure the touch pad does not come into contact with dirt, liquids, or grease.
- Use the AC adapter whenever an AC wall outlet is available to prolong the battery life and usage cycle.

## <span id="page-6-0"></span>**Regulatory Information**

#### **Federal Communications Commission Notice**

This equipment has been tested and found to comply with the limits for a Class B digital device, pursuant to Part 15 of the FCC Rules. These limits are designed to provide reasonable protection against harmful interference in a residential installation. This equipment generates, uses, and can radiate radio frequency energy and, if not installed and used in accordance with the instructions, may cause harmful interference to radio communications. However, there is no guarantee that interference will not occur in a particular installation. If this equipment does cause harmful interference to radio or television reception, which can be determined by turning the equipment off and on, the user is encouraged to try to correct the interference by one or more of the following measures:

- Reorient or relocate the receiving antenna.
- Increase the separation between the equipment and the receiver.
- Connect the equipment into an outlet on a circuit different from that to which the receiver is connected.
- Consult the dealer or an experienced radio or television technician for help.

#### **Modifications**

The FCC requires the user to be notified that any changes or modifications made to this device that are not expressly approved by the Manufacturer may void the user's authority to operate the equipment.

#### **Connections to Peripheral Devices**

Connections to this device must be made with shielded cables with metallic RFI/EMI connector hoods to maintain compliance with FCC Rules and Regulations.

### <span id="page-7-0"></span>**SAR Exposure**

This device has been tested for compliance with FCC RF Exposure (SAR) limits in typical flat configurations.

### **Declaration of Conformity**

This device complies with Part 15 the FCC Rules. Operation is subject to the following two conditions: (1) this device may not cause harmful interference, and (2) this device must accept any interference received, including interference that may cause undesired operation.

### **European Notice**

Products with the CE Marking comply with both the EMC Directive (2004/108/EC) and the Low Voltage Directive (2006/95/EC) and R&TTE Directive (1999/5/EC) issued by the Commission of the European Community.

Compliance with these directives implies conformity to the following European Norms:

- EN55022: 2006, CLASS B
- EN61000-3-2: 2006, CLASS D
- EN61000-3-3: 1995+A1: 2001+A2: 2005
- EN55024: 1998+A1: 2001+A2: 2003
- IEC61000-4-2: 2001 ED. 1.2
- IEC61000-4-3: 2006 ED. 3.0
- IEC61000-4-4: 2004 ED. 2.0
- IEC61000-4-5: 2005 ED. 2.0
- IEC61000-4-6: 2006 ED. 2.2
- IEC61000-4-8: 2001 ED. 1.1
- IEC61000-4-11: 2004 ED. 2.0
- EN300328, EN301489-1, EN301489-17
- EN60950 (IEC60950)

### <span id="page-8-0"></span>**Attachment Limitations Statement**

Users should ensure for their own protection that the electrical ground connections of the power utility, telephone lines and internal metallic water pipe system, if present, are connected together. This precaution may be particularly important in rural areas.

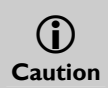

Users should not attempt to make such connections themselves, but should *contact the appropriate electric inspection authority, or electrician, as appropriate.* 

#### **Power Cord Requirement**

The power cord supplied with the AC adapter should match the plug and voltage requirements for your local area. Regulatory approval for the AC adapter has been obtained using the power cord for the local area.

However, if you travel to a different area and need to connect to a different outlet or voltage, you should use one of the power cords listed below. To purchase a power cord (including one for a country not listed below) or a replacement AC adapter, contact your local dealer.

#### **U.S. and Canada**

- The cord set must be UL/ETL-Listed and CSA-Certified or UL/C-ETL Listed.
- The minimum specifications for the flexible cord are (1) No. 18 AWG, (2) Type SPT-2, and (3) 2-conductor.
- The cord set must have a rated current capacity of at least 7A.
- The attachment plug must be an earth-grounding type with a NEMA 1-15P (7A, 125V) configuration.

#### **Japan**

- All components of the cord set (cord, connector, and plug) must bear a "PSE" mark and registration number in accordance with the Japanese Dentori Law.
- The minimum specifications for the flexible cord are: (1) 0.75 mm<sup>2</sup> conductors, (2) Type VCT or VCTF, and (3) 3-conductor.
- The cord set must have minimum rated current capacity of 7 A.
- The attachment plug must be a two-pole, grounded type with a Japanese Industrial Standard C8303 (15 A, 125 VAC) configuration.

#### <span id="page-9-0"></span>**Other Countries**

The cord set fittings must bear the certification mark of the agency responsible for evaluation in a specific country.

Acceptable agencies are:

- CCC (China)
- The flexible cord must be of a HAR (harmonized) type HO5VVF 3 conductor cord with a minimum conductor size of 0.03 square inches.
- The minimum specification for the flexible cord for Class II product are:  $(1)$  2X0.75 mm<sup>2</sup> conductors,  $(2)$  2-conductor cord.
- The cord set must have a current capacity of at least 10 A and a nominal voltage rating of 125 / 250 VAC.

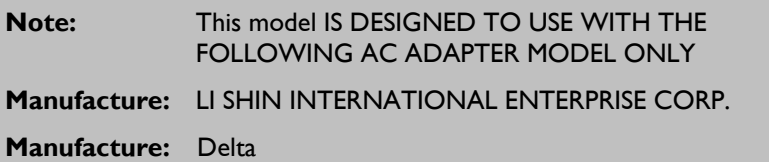

#### **Battery Pack Safety**

- The battery pack is intended to use only with this netbook.
- The battery pack is not replaceable by the end user. Only qualified service technicians should replace the battery pack.
- Do not disassemble the pack.
- Do not dispose of the battery pack in fire or water.
- To avoid risk of fire, burns, or damage to your battery pack, do not allow a metal object to touch the battery contacts.
- Handle a damaged or leaking battery with extreme care. If you come in contact with the electrolyte, wash the exposed area with soap and water. If it contacts the eye, flush the eye with water for 15 minutes and seek medical attention.
- Do not charge the battery pack if the ambient temperature exceeds 45°C  $(113°F)$ .
- <span id="page-10-0"></span>• To obtain a replacement battery, contact your local dealer.
- Do not expose the battery pack to high storage temperatures (above 60°C, 140°F).
- When discarding a battery pack, contact your local waste disposal provider regarding local restrictions on the disposal or recycling of batteries.
- Use only supplied AC Adapter for charging.

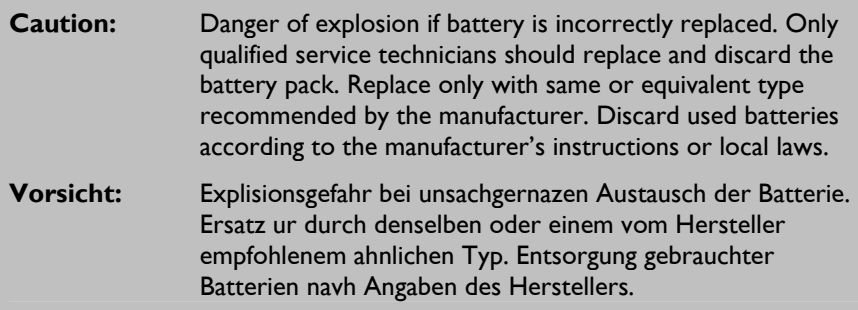

#### **Lithium battery warning / Bridge battery warning**

This netbook contains a lithium battery to power the clock and calendar circuitry.

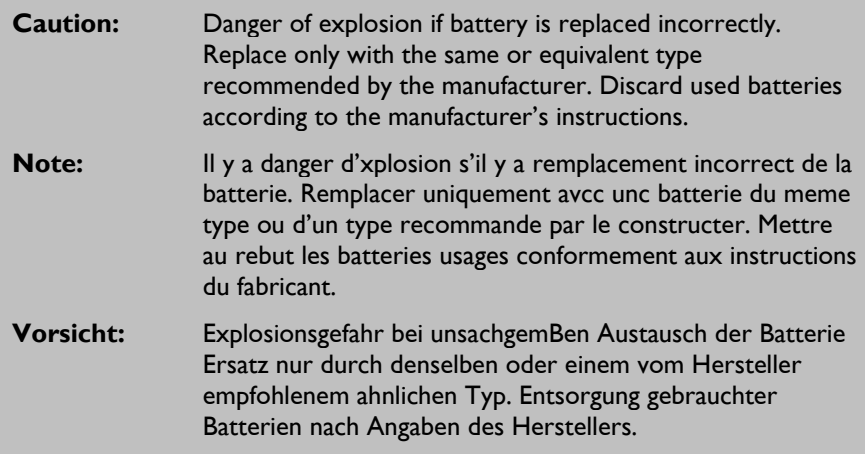

Der Arbeitsplatzbezogene Schalldruckpegel nach DIN 45 635 betragt 70dB (A) oder weniger.

Zum Netzanschlua dieses Gerates ist eine geprufte Leitung zu verwenden. Fur einen Nennstrom bis 6A und einem Gerategewicht groBer 3kg ist eine Leitung nicht leichter als (1) H05VV-F, 3G, 0.75 $mm^2$  (2) 2X0.75  $mm^2$  conductors einzusetzen.

Die Steckdose muB nahe dem Gerat angebracht und leicht zuganglich sein.

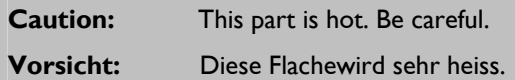

When you see this symbol, be careful as this spot may be very hot. The heat is generated from the CPU.

# <span id="page-12-0"></span>**Touring the Netbook**

### **Front**

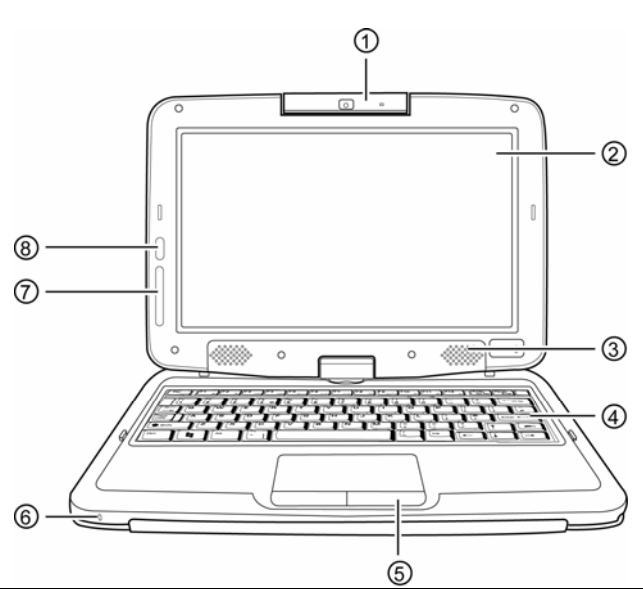

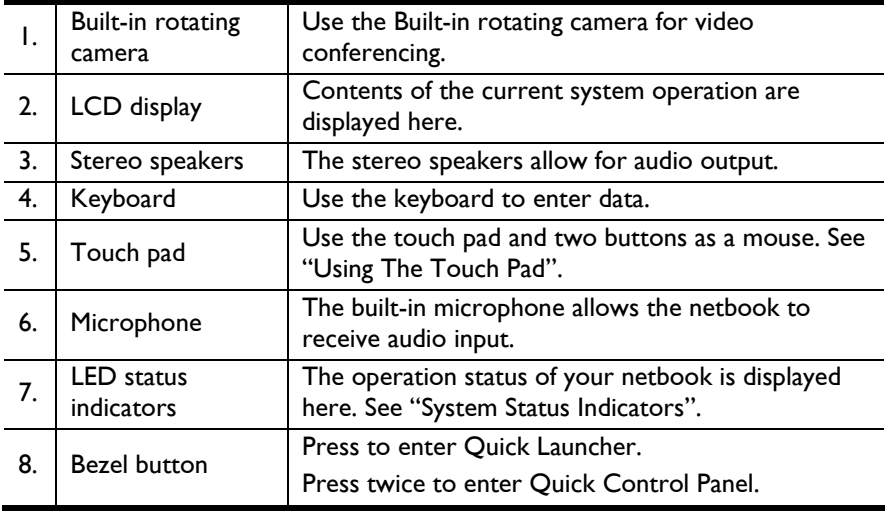

### <span id="page-13-0"></span>**Left view**

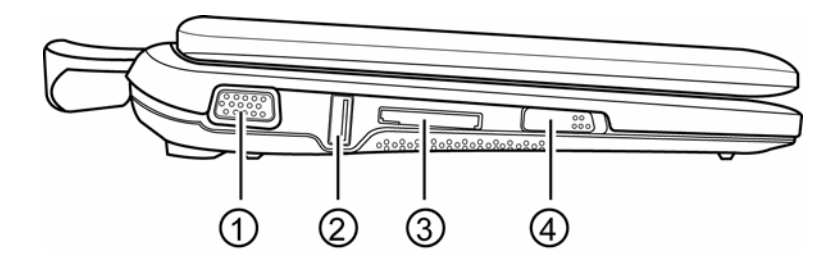

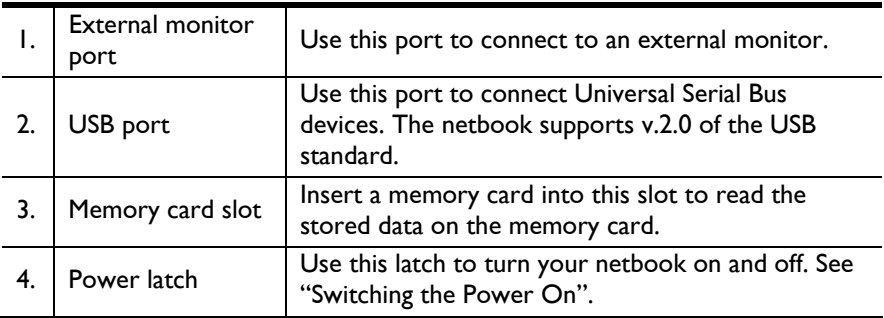

## <span id="page-14-0"></span>**Right view**

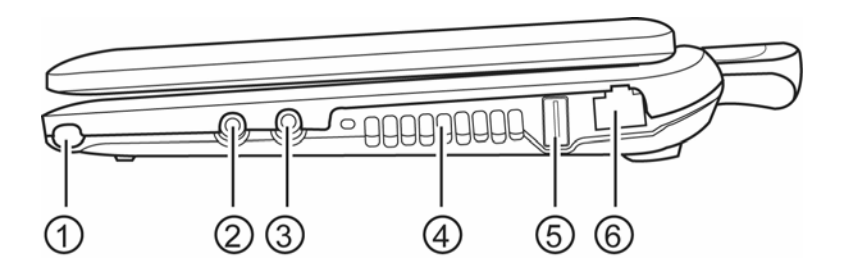

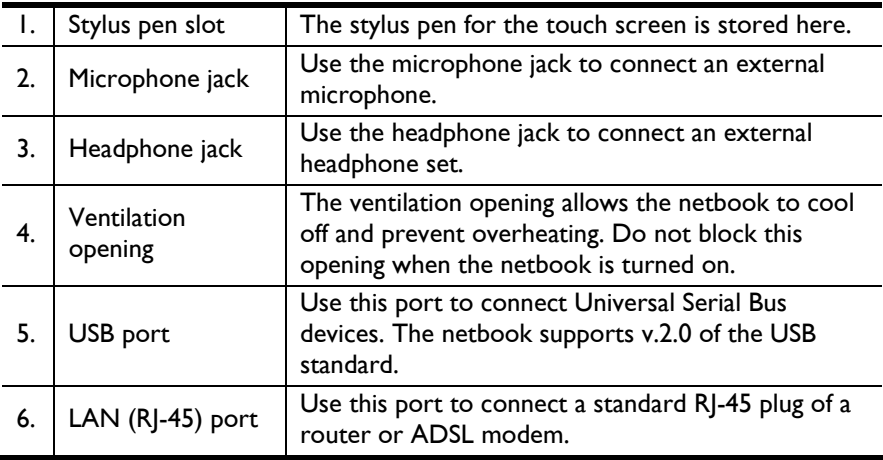

## <span id="page-15-0"></span>**Back**

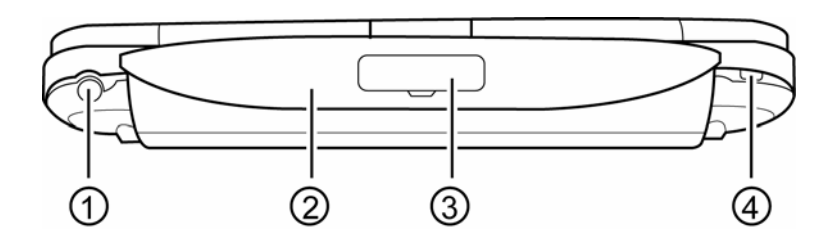

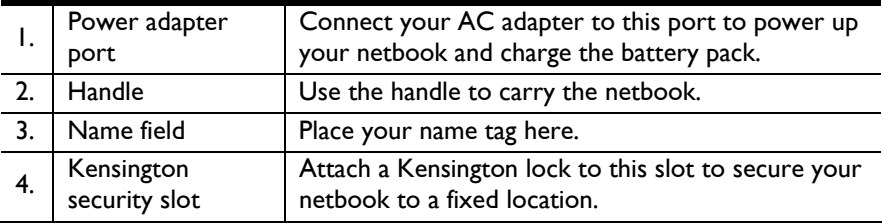

#### <span id="page-16-0"></span>**Base**

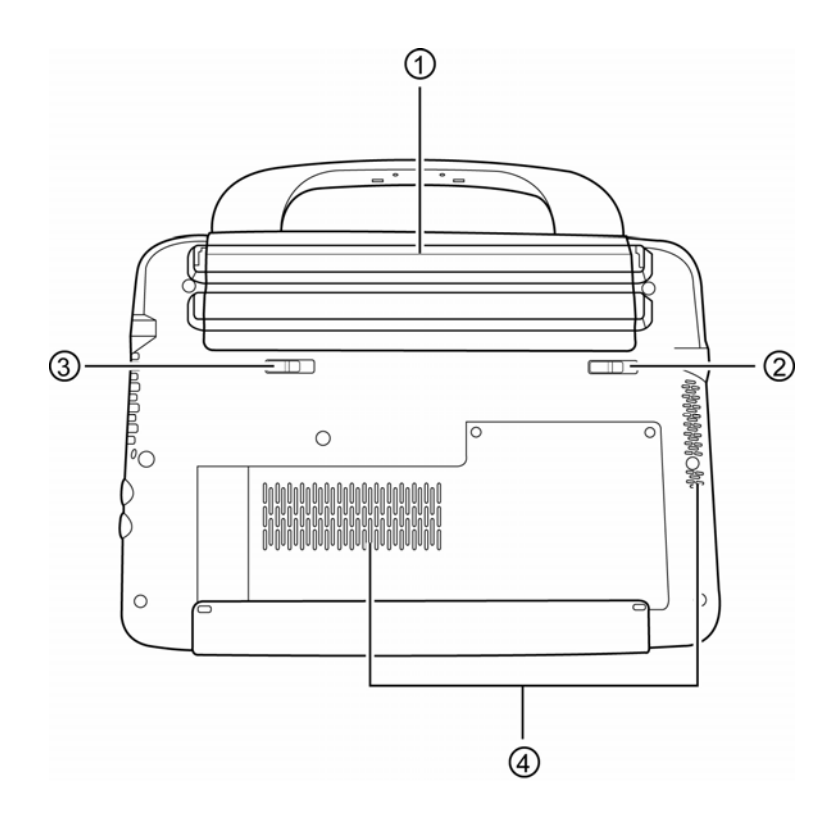

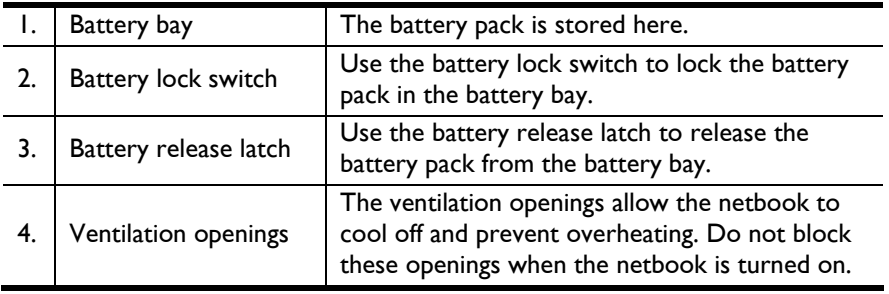

## <span id="page-17-0"></span>**Getting Started**

Congratulations on your purchase of the Intel-powered convertible classmate PC. Your netbook features a built-in rotating camera, rotating LCD display panel, and touch screen functions. In this section, you will be introduced to the basic operations of your netbook.

### **Installing the Battery**

Before installing or removing the battery, make sure the Netbook is turned off.

#### **To install the battery pack:**

- 1. Align the arrows on the battery pack with the arrows on either side of the battery bay, and insert the battery pack into the battery bay.
- 2. Slide the battery pack down gently but firmly until it locks into place.
- 3. Slide the battery lock switch left into the locked position.

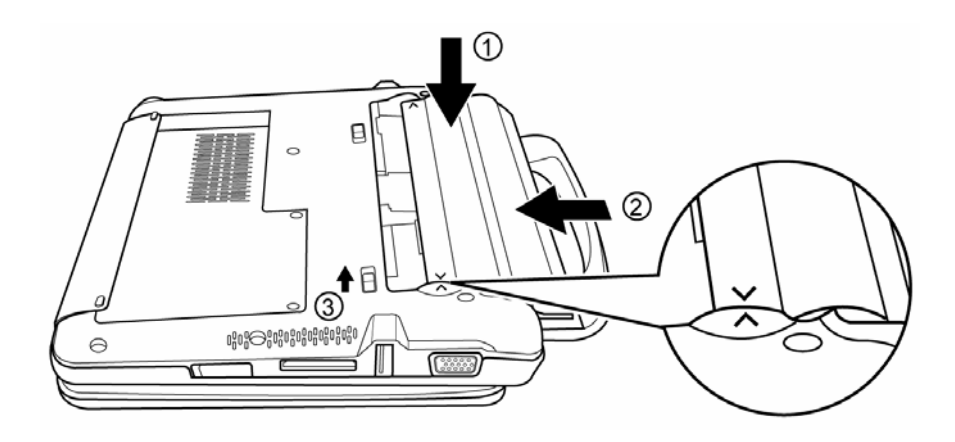

#### <span id="page-18-0"></span>**To remove the battery pack:**

- 1. Slide the battery lock switch right into the unlocked position.
- 2. Slide and hold the battery release latch, and slide the battery pack up.
- 3. Align the arrows on the battery pack with the arrows on either side of the battery bay.
- 4. Lift and remove the battery.

 $\otimes$ **Note** 

*You must charge the battery pack for at least six hours before using it for the first time.* 

### **Charging the Battery**

To charge the battery, plug the AC adaptor into the netbook and an electrical outlet. Whenever possible, use the AC adaptor to keep the netbook connected to a power source.

For a totally discharged battery, it will take approximately two hours to charge to 90% capacity, and approximately three hours to 100% while the netbook is powered off. It will take about five hours to charge the battery to 100% capacity while the netbook is powered on.

If the system runs at heavy loads or in a high temperature environment, the battery may not be fully charged. You need to continue to charge it with the AC adaptor plugged in until the charging LED turns green.

- **Low battery warning:** When the battery power is reduced to 10 percent, the battery status LED blinks orange and the system beeps every 16 seconds.
- **Very low battery warning:** When the battery power is reduced to five percent, the battery status LED blinks orange and the system beeps every 4 seconds.

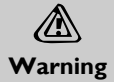

*Always use the AC adapter and power cord included with this package. Using a replacement may result in damage to your netbook.*

 $\mathbb{Z}$ **Note**  *The system will not charge the battery when the temperature exceeds 40 degrees Celsius.* 

### <span id="page-19-0"></span>**Opening the LCD Panel**

#### **To open the LCD panel:**

- 1. Steady the base of the netbook with one hand.
- 2. Hold a corner of the LCD panel with the other hand.
- 3. Gently raise the LCD panel to the upright position.

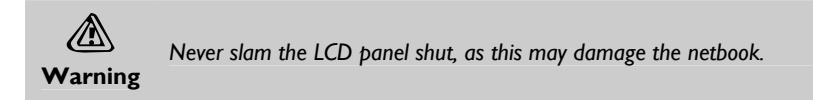

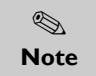

*Do not grip the Built-in rotating camera when trying to open or close the LCD panel.*

### **Switching the Power On**

Once you have connected your AC adapter or charged the battery pack, you can power on your netbook.

When you power on your netbook, the Power-On Self Test (POST) runs automatically to check the internal hardware and configuration. After the POST is completed, your netbook loads the installed operating system.

If hardware configuration has been changed or the POST fails, a warning message may appear on the screen. This message will inform you of any errors or invalid settings, and prompt you to run the BIOS Setup Utility to correct the problem.

#### **To switch the power on:**

Slide the power latch towards you and release.

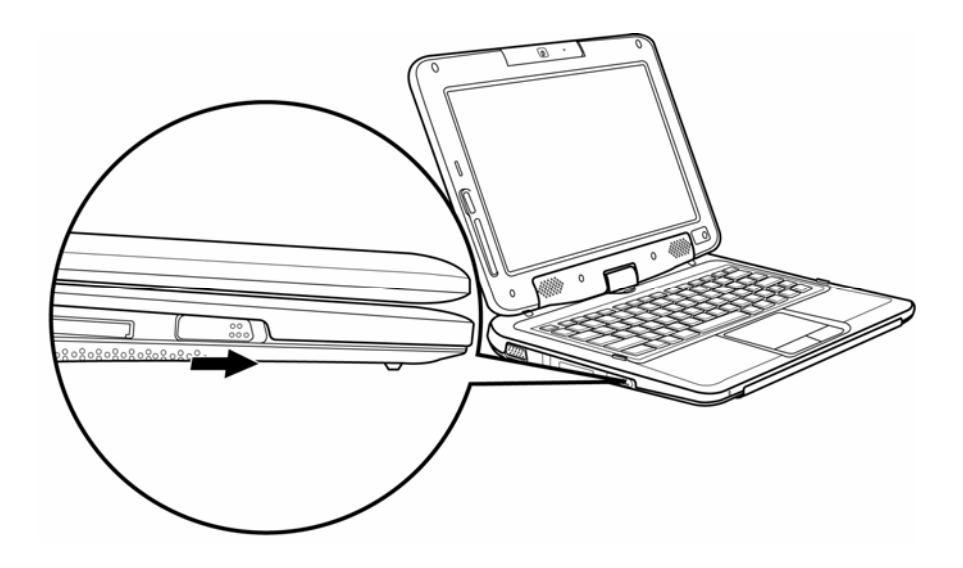

#### **To switch the power off:**

- 1. Make sure all applications are turned off.
- 2. Slide the power latch towards you and release.

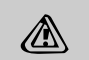

- *Never turn the netbook off during the POST, or an unrecoverable error may occur.*
- **Warning**  • *Never turn the netbook off while the hard disk is in use, or system data may be lost or corrupted.*

## <span id="page-21-0"></span>**LED Status Indicators**

The netbook has LED status indicators on the top of the LCD panel and to the left of the LCD display, allowing you to see the system and power status of your netbook at a glance.

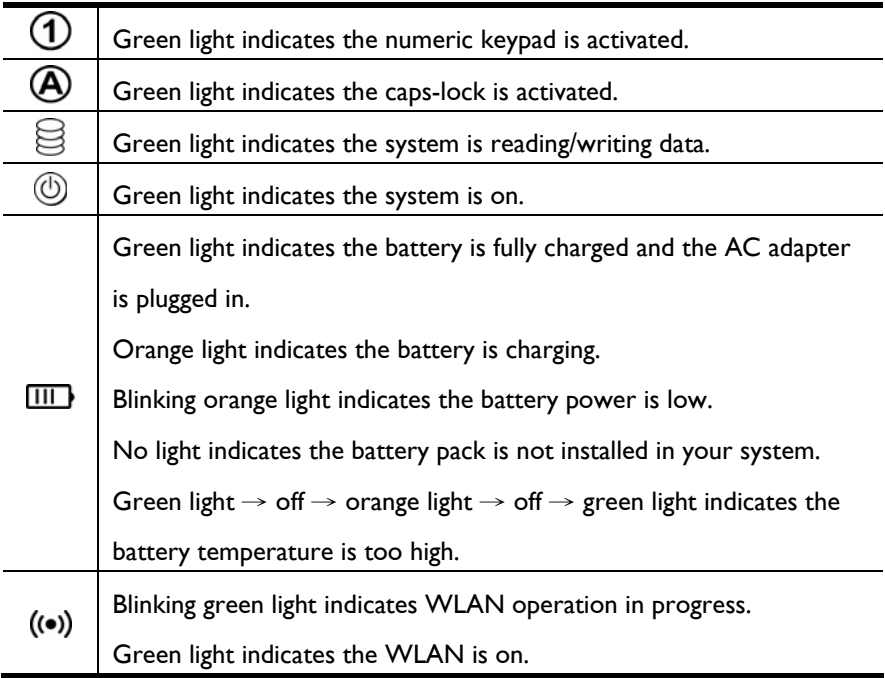

# <span id="page-22-0"></span>**Using the Netbook**

### **Using the Keyboard**

You can use certain key combinations to quickly configure system settings.

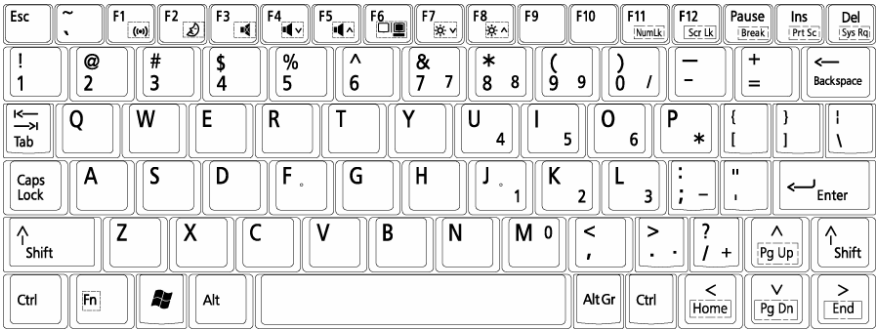

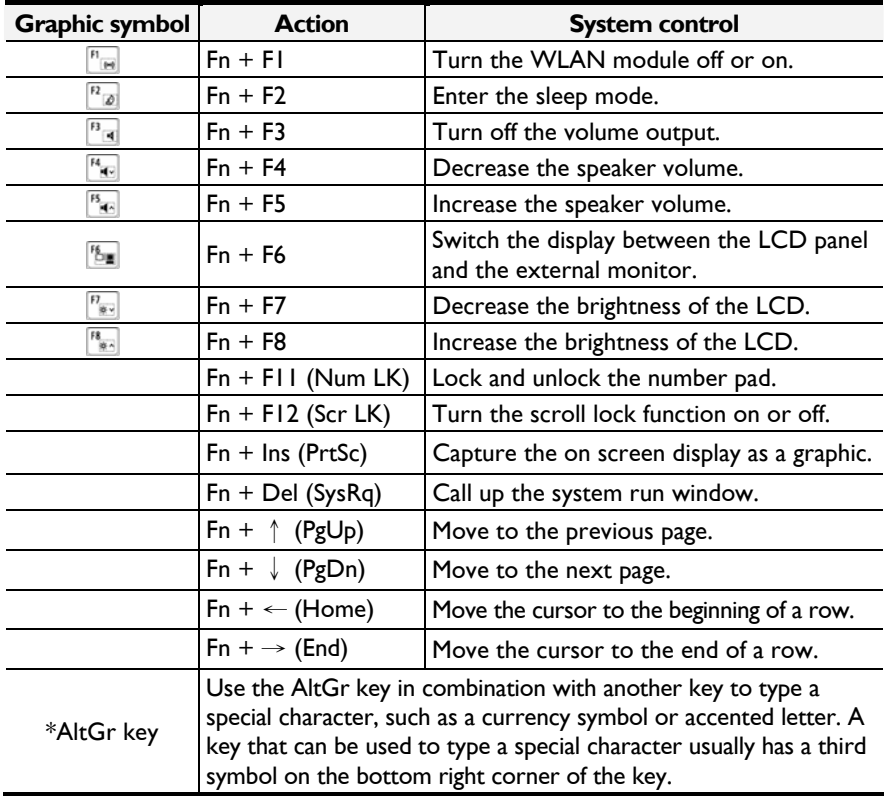

### <span id="page-23-0"></span>**Using the Touch Pad**

The touch pad includes a touch-sensitive pad and two buttons, and can be used like a mouse. You can move the cursor on the screen, select items, and call up menus.

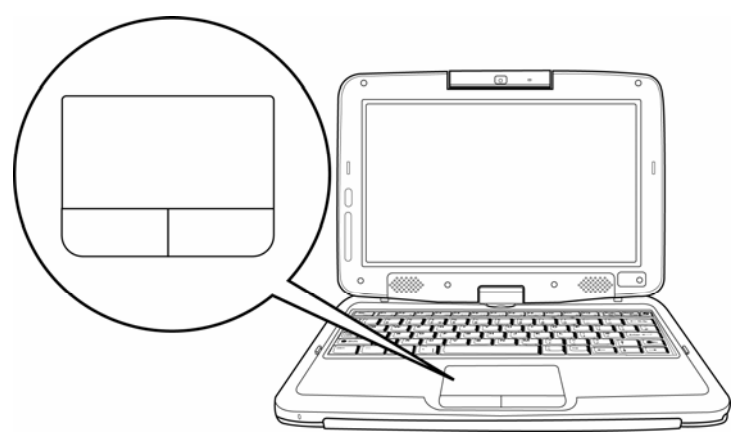

- To move the cursor on the screen, move the tip of your finger across the touch pad.
- To left-click, press the left button once.
- To double click, quickly press the left button twice.
- To right-click, press the right button once.
- To drag and drop, press and hold the left button, and move your finger on the touch pad to the desired location.

### <span id="page-24-0"></span>**Using the Touch Screen**

The display panel of your netbook also works as a touch screen. You can use the stylus pen to control system operations, or as a pen for writing or illustration applications. The first time you power on the netbook, follow the on screen instructions to activate the touch screen.

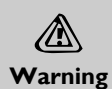

*Do not tap or write on the screen with excessive force. Doing so may damage the LCD display.* 

#### **Rotating the Display Panel**

The display panel of your notebook can rotate up to 180 degrees, clockwise or counterclockwise. You can fold it down with the display facing up, and use it as a writing pad. In the folded position, the internal sensor intuitively switches the screen display to match the orientation of the netbook. You can rotate the screen horizontally or vertically to suit your needs.

#### **To rotate the display panel:**

- 1. Lightly grip the bottom corners of the display panel with your fingers while keeping your palms on the base of the netbook.
- 2. Gently turn in the clockwise or counterclockwise direction.

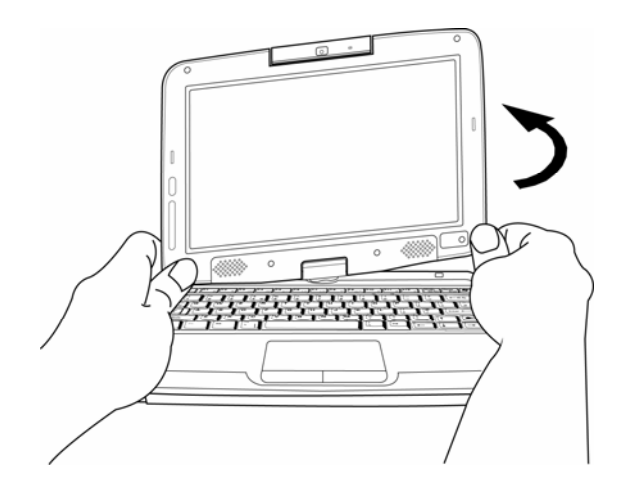

3. Turn 180 degrees until the display panel gently snaps into place.

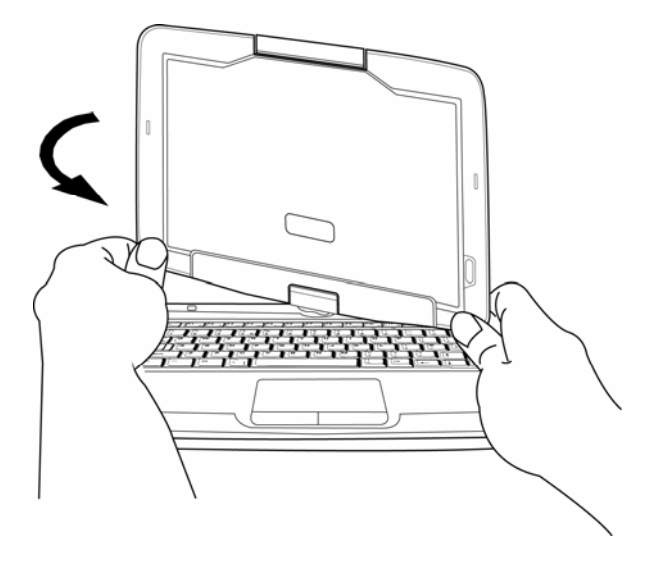

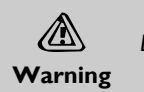

*Do not try to turn the display panel more than 180 degrees.* 

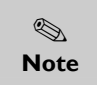

*If you rotate the display panel clockwise, you must turn it counterclockwise to return to its original position. If you rotate the display panel counterclockwise, you must turn it clockwise to return to its original position.* 

#### **To use the display panel as a writing pad:**

- 1. Make sure the display panel has been rotated 180 degrees.
- 2. Hold the display panel by one or both of the upper corners.
- 3. Gently lower the display panel to the closed position.

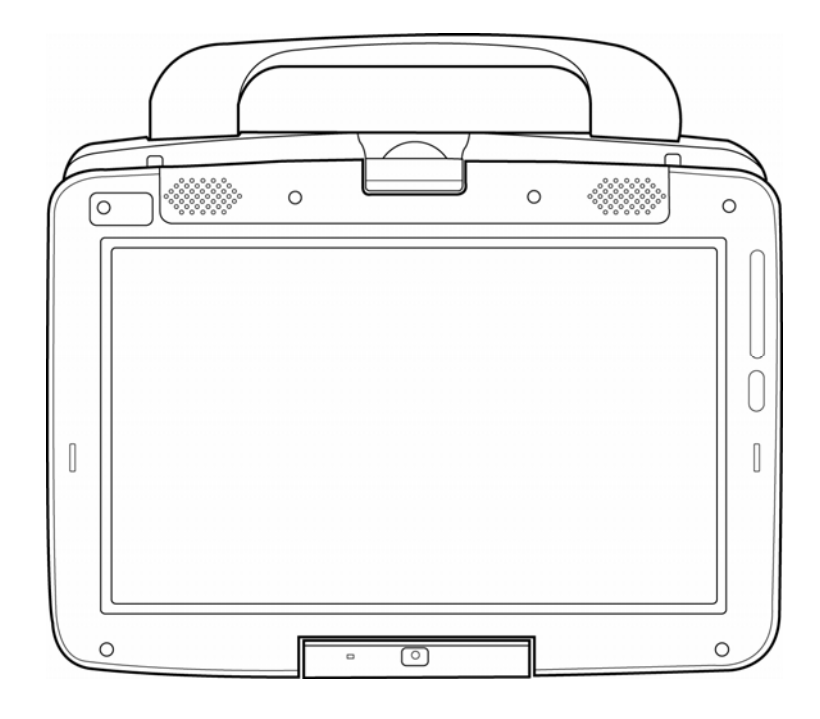

### <span id="page-27-0"></span>**Using the Built-in Rotating Camera**

The built-in rotating camera can rotate up to 180 degrees, and is equipped with an internal sensor to automatically switch to the correct orientation. You can rotate the built-in rotating camera back and forth to use on both sides of the display panel.

#### **To rotate the built-in rotating camera:**

- 1. Hold the edge of the built-in rotating camera with your thumb and index finger.
- 2. Use your thumb to push the bottom edge of the built-in rotating camera up.
- 3. Gently turn outwards until it locks into the 180 degrees position.

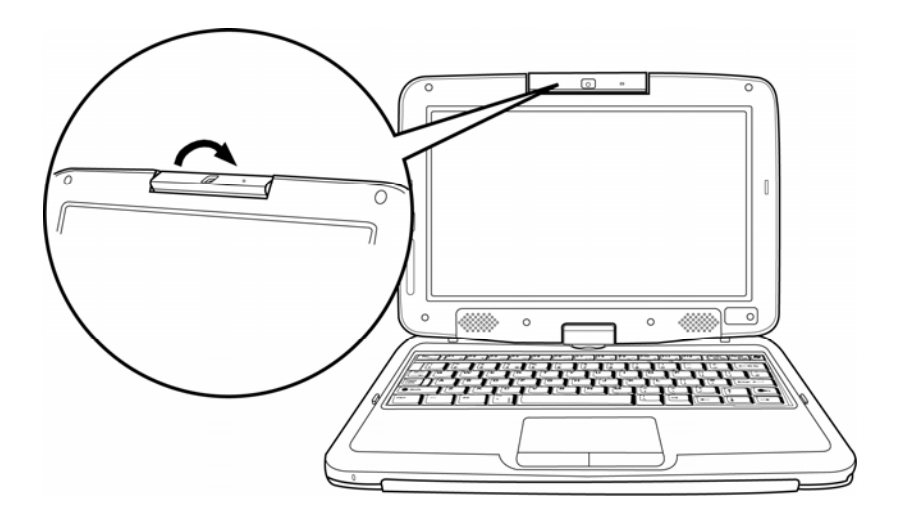

*The built-in rotating camera must be returned to its original position for the display panel to close properly.* 

⇖ **Note** 

### <span id="page-28-0"></span>**Conserving the Battery Power**

You can use a combination of key controls to enter the sleep or hibernation mode to conserve the battery power.

- In the sleep mode, hardware devices, such as the display panel and hard disk, are turned off to conserve energy.
- In the hibernation mode, all system data are saved in the hard disk before powering down. No power or very little power is drawn from the battery module.

#### **To enter the sleep mode:**

Press and hold  $[Fn + F2]$ .

#### **To enter the hibernation mode in Windows:**

- 1. Press the Windows logo key, and then press [U].
- 2. When the popup window appears, press and hold  $[Shift + H]$ .

#### **To exit the sleep or hibernation mode:**

Slide the power latch towards you and release.

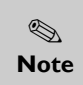

*When exiting the hibernation mode, the amount of time the system requires to restore all its previous contents can range from five to twenty minutes, depending on how much RAM has been installed on your netbook.* 

## <span id="page-29-0"></span>**BIOS Setup**

The BIOS (Basic Input/Output System) Setup Utility runs and maintains a variety of hardware functions. It is a menu-driven software, which allows you to easily configure and change the settings. When turning on the netbook for the first time, you may get a message prompting you to run the BIOS Setup Utility.

### **Entering BIOS Setup**

Turn on the power, and press the DEL key quickly when the POST (Power-On Self Test) is running.

### **Main Setup**

In this menu you can change the time and date, and view basic processor and system memory information.

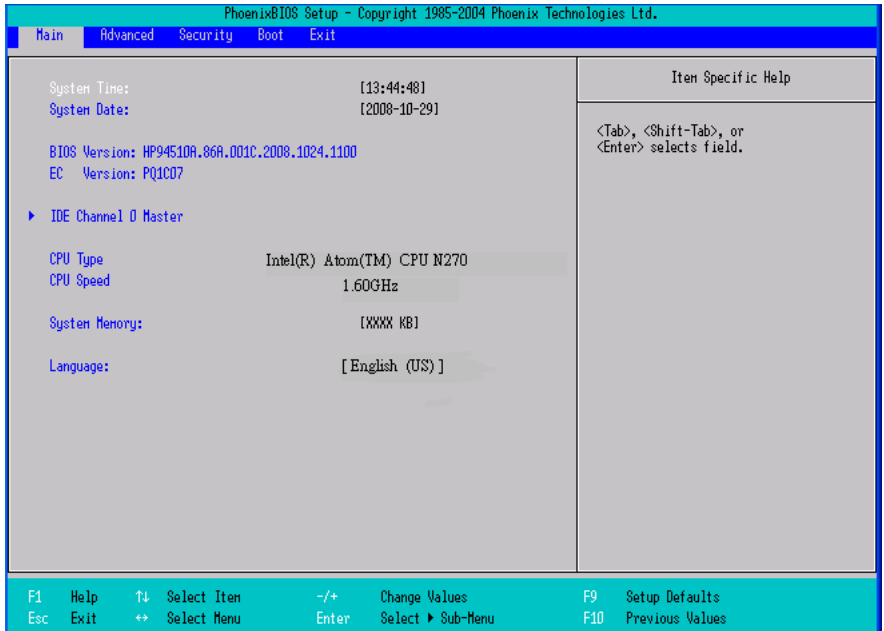

- **System Time:** Enter the time in HH:MM:SS format.
- **System Date:** Enter the date in MM/DD/YY format.
- **BIOS Version:** Displays the BIOS revision number.
- **EC Version:** Displays the EC revision number.
- <span id="page-30-0"></span>• **IDE Channel 0 Master:** Displays the hard disk information. Use the items in this menu to configure settings for your hard disk.
- **CPU Type:** Displays the CPU type.
- **CPU Speed:** Displays the CPU speed.
- **System Memory:** Displays the amount of conventional memory detected during boot.
- **Language:** Supports English, Spanish, and Portuguese for the BIOS Setup menu.

#### **Advanced Setup**

In this menu you can configure advanced settings.

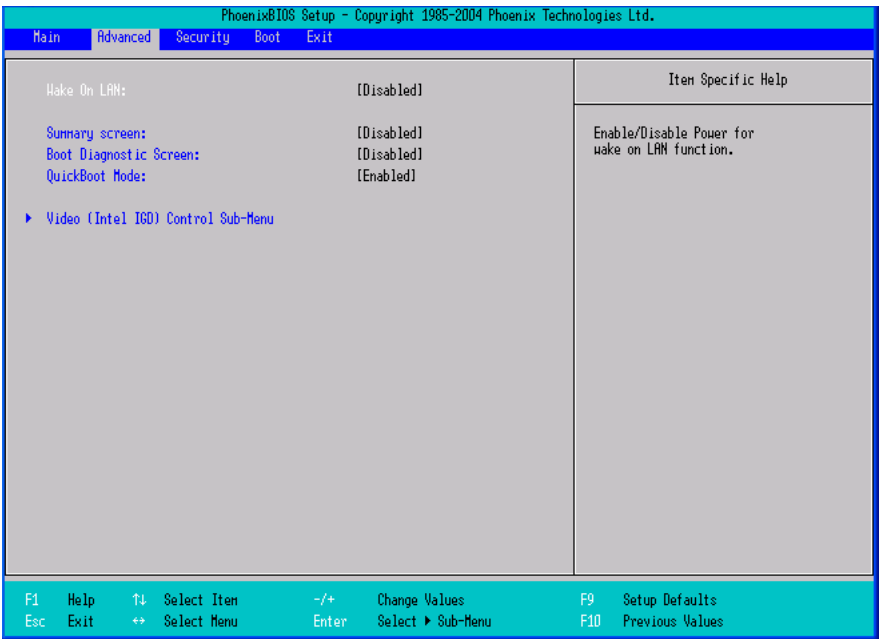

- **Wake On LAN:** When enabled, turning on wireless LAN will cause the system to exit the sleep or hibernation mode.
- **Summary screen:** When enabled, system configuration is displayed during boot.
- **Boot Diagnostic Screen:** When enabled, the diagnostic screen is displayed during boot.
- <span id="page-31-0"></span>• **QuickBoot Mode:** When enabled, the system skips certain tests during boot. This will decrease the time needed to boot the system.
- **Video (Intel IGD) Control Sub-Menu:** Use the items in this menu to control the configuration of the Internal Graphics Display device.

#### **Security Setup**

In this menu you can set up supervisor and user passwords to protect system information and limit third party access.

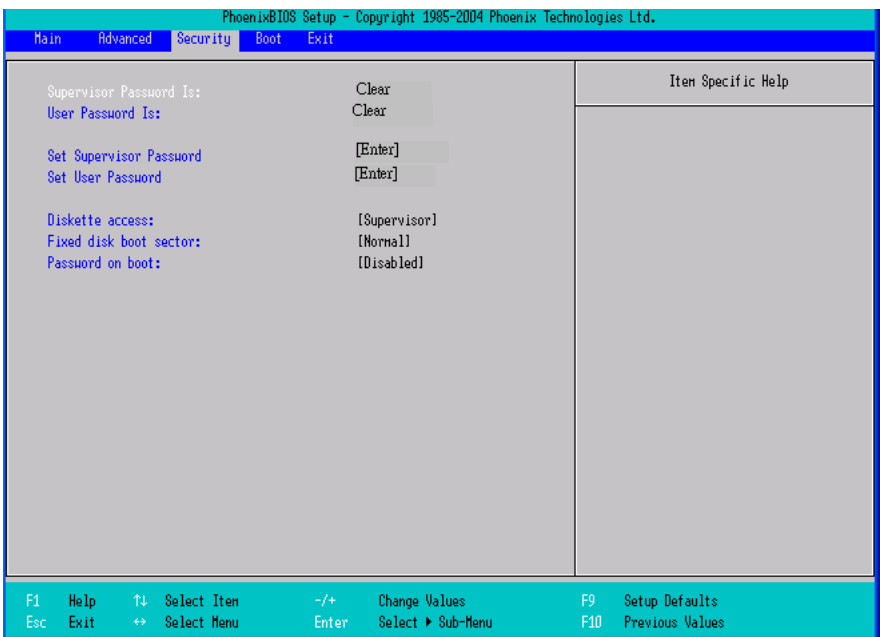

- **Supervisor Password Is:** Displays the supervisor password.
- **User Password Is:** Displays the user password.
- **Set Supervisor Password:** Enter and confirm your new password. You will be asked to enter this password each time you enter the setup utility.
- **Set User Password:** The supervisor password must be set before you can set the user password. You will be asked to enter this password each time the netbook is powered on.
- **Diskette access:** Configure user access for the BIOS Setup Utility.
- **Fixed disk boot sector:** Write Protect the boot sector of the hard disk to avoid infection by some virus types.
- <span id="page-32-0"></span>• **Password on boot:** When enabled, a password is required during system boot. Either the supervisor or user password will be accepted.
	- $\begin{picture}(120,15) \put(0,0){\line(1,0){15}} \put(15,0){\line(1,0){15}} \put(15,0){\line(1,0){15}} \put(15,0){\line(1,0){15}} \put(15,0){\line(1,0){15}} \put(15,0){\line(1,0){15}} \put(15,0){\line(1,0){15}} \put(15,0){\line(1,0){15}} \put(15,0){\line(1,0){15}} \put(15,0){\line(1,0){15}} \put(15,0){\line(1,0){15}} \put(15,0){\line($ **Note**  • *Passwords are not case sensitive.*  • *Write the passwords down and keep in a safe location. If you forget the passwords, the netbook may need to be sent back to the factory or to an authorized service dealer to reset the passwords.*

#### **Boot Setup**

In this menu you can decide the order of boot devices to load the operating system.

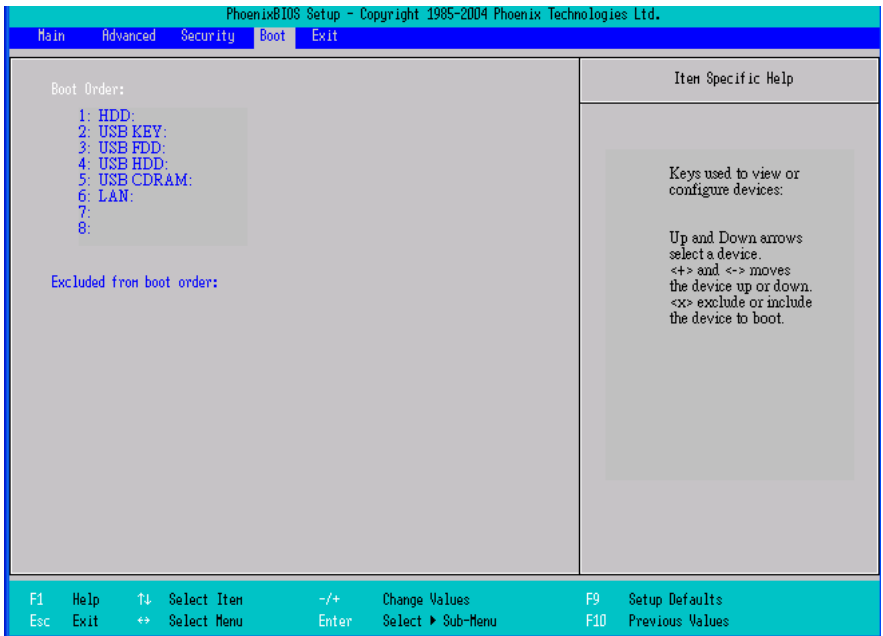

### <span id="page-33-0"></span>**Exit Setup**

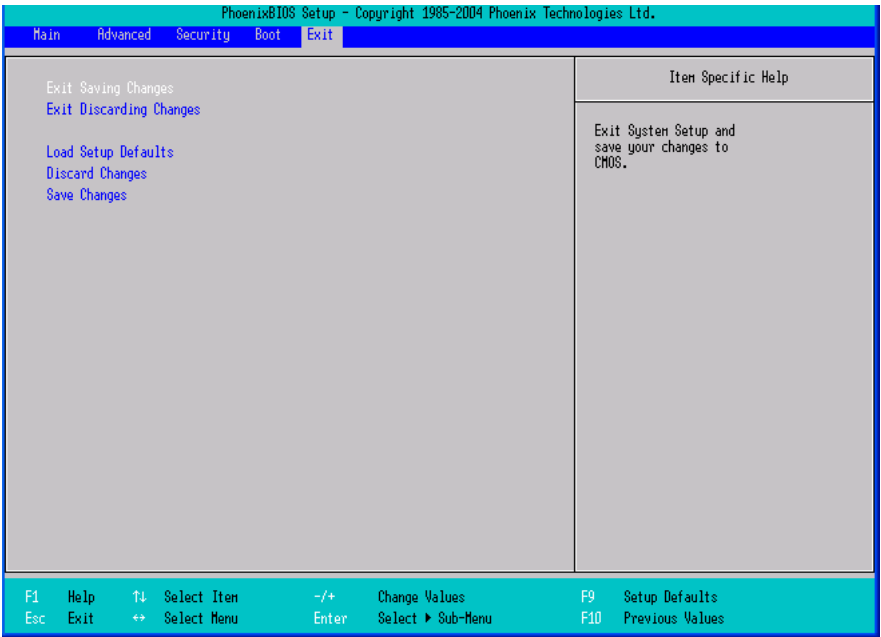

- **Exit Saving Changes:** Exit system setup and save your changes to CMOS.
- **Exit Discarding Changes:** Exit system setup without saving changes to CMOS.
- **Load Setup Defaults:** Load default values for all setup items.
- **Discard Changes:** Load previous values from CMOS for all setup items.
- **Save Changes:** Save setup data to CMOS.

## <span id="page-34-0"></span>**Troubleshooting**

Troubleshooting activity should only be performed by an adult.

Your netbook has been fully tested and complies with the system specifications before shipping. However, incorrect operations and/or mishandling may cause problems. You may also encounter simple setup or operating problems that can be solved by considering the following suggestions. If the problem persists, contact your dealer for service.

- Make sure the AC adapter is properly plugged into the netbook and a wall outlet.
- Check to see if the power indicator of the netbook is on.
- Check to see if your keyboard is operational by pressing and holding any key.
- Make sure all devices connected to the external ports are plugged in properly. You can also remove these devices to eliminate them as the source of the problem.
- Some software programs may cause problems during your routine use. Consult the software vendor for problem solving.
- An incorrect setting in the BIOS Setup Utility may cause the system to malfunction. If you are unsure of the changes you made, go to the BIOS Setup Utility and load default settings.

## <span id="page-35-0"></span>**Specifications**

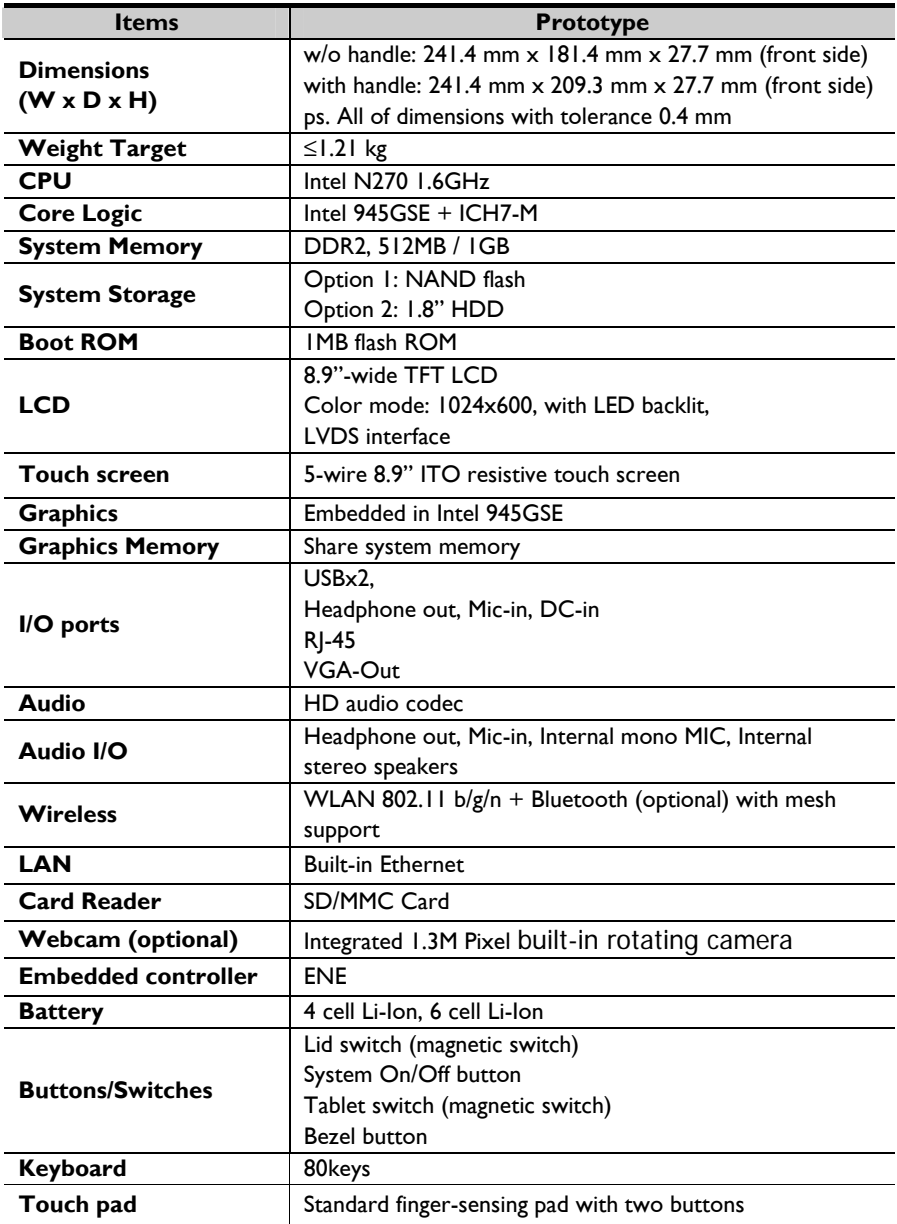

## <span id="page-36-0"></span>**Glossary**

AC adapter **F F** password replacing, 5 factory settings setting up, 28 **B** restoring, 30 **S** on and off, 16 charging time, 15 headphones, 11 system **installing**, 14 **<sup>K</sup>** settings, 26 **removing**, 15 keyboard **status indicators**, controls, 19 15, 18 care and maintenance, 2 inserting, 10 **<sup>U</sup>**

connecting, 10, 11 external monitor

**A** connecting, 10 **P** controls, 19

microphone, 9, 11 USB **<sup>E</sup>**

**battery H** Books H switching the power status indicators, **<sup>L</sup> <sup>T</sup>** bezel button, 9 LCD display touch pad, 20 BIOS opening, 16 touch screen, 21 configuration, 26 rotating, 21 stylus pen, 11, 21 **<sup>C</sup> <sup>M</sup> using as writing parts in the camera rotating, 24** memory card **pad**, 23 **pad**, 23

33